# New Interpretable Deep Learning Model to Monitor Real-Time PM2.5 Concentrations from Satellite Data

Xing Yan<sup>1</sup>, Zhou Zang<sup>1</sup>, Nana Luo<sup>1,2</sup>, Yize Jiang<sup>1</sup>, Zhanqing Li<sup>3\*</sup>

## **1. Additional detail for EntityDenseNet**

#### **1.1 Scattering angle** Θ*t* **(Rahman and Dedieu, 1994):**

$$
\Theta_t = \cos^{-1}(-\cos(\theta_0)\cos(\theta) + \sin(\theta_0)\sin(\theta)\cos(\phi - \phi_0))
$$

where  $\theta_0$  is the solar zenith angle;  $\theta$  is the satellite zenith angle,  $\phi - \phi_0$  is the relative azimuth angle between the viewing  $\phi$  and solar direction  $\phi_0$  angles.

#### **1.2 Normalized Vegetation Index(NDVI):**

$$
NDVI = \frac{\rho_{0.86} - \rho_{2.26}}{\rho_{0.86} + \rho_{2.26}}
$$

Where  $\rho_{0.86}$  and  $\rho_{2.26}$  are the Himawari-8 measured reflectances in the 0.86 µm and 2.26 μm bands.

#### **1.3 The ReLU activation function:**

$$
f(x) = \begin{cases} x & x > 0 \\ 0 & x < 0 \end{cases}
$$

## **1.4 Z-score method normalization:**

Normalized 
$$
(x_i) = \frac{x_i - mean(x)}{std(x)}
$$
  
std(x) =  $\sqrt{\frac{1}{n-1} \sum_{i=1}^{n} [x_i - mean(x)]^2}$ 

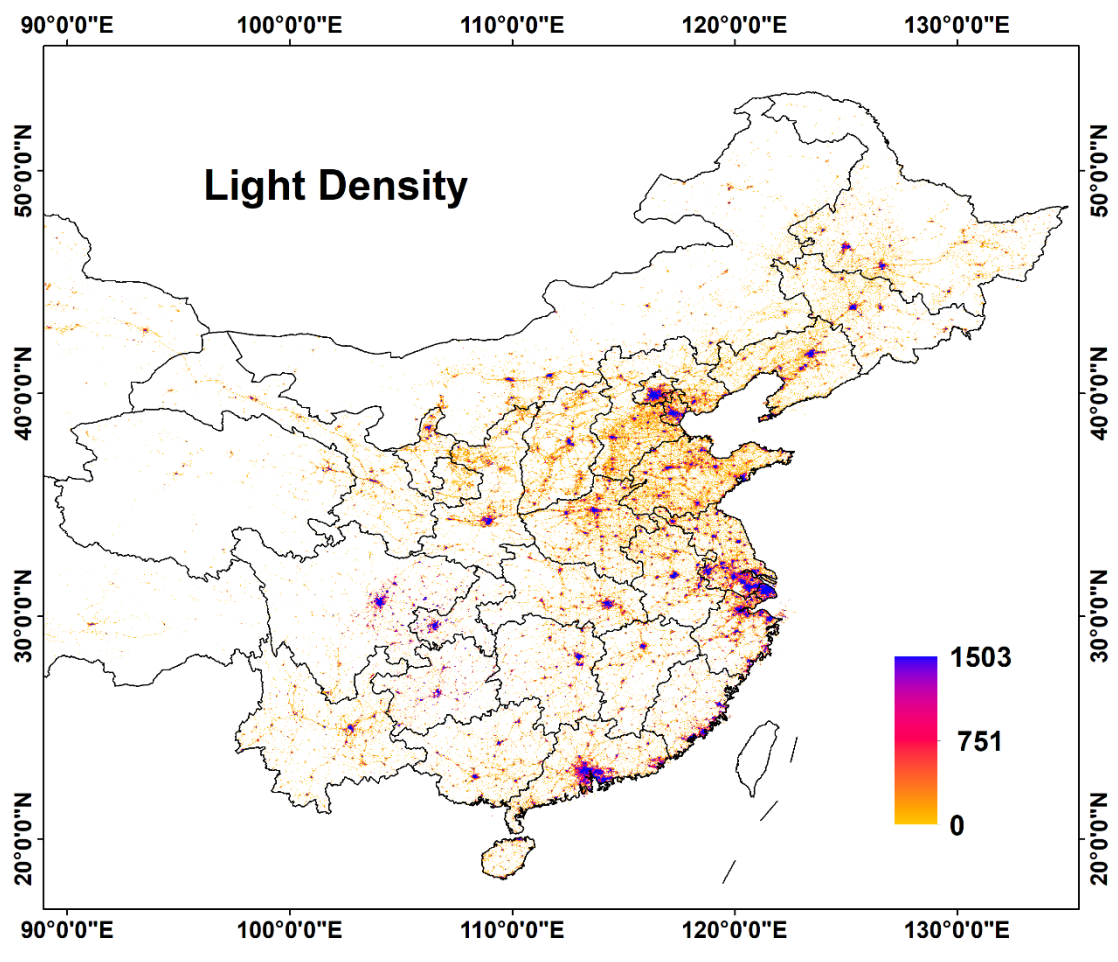

**Figure S1.** Light density data from Version 1 Nighttime VIIRS Day/Night

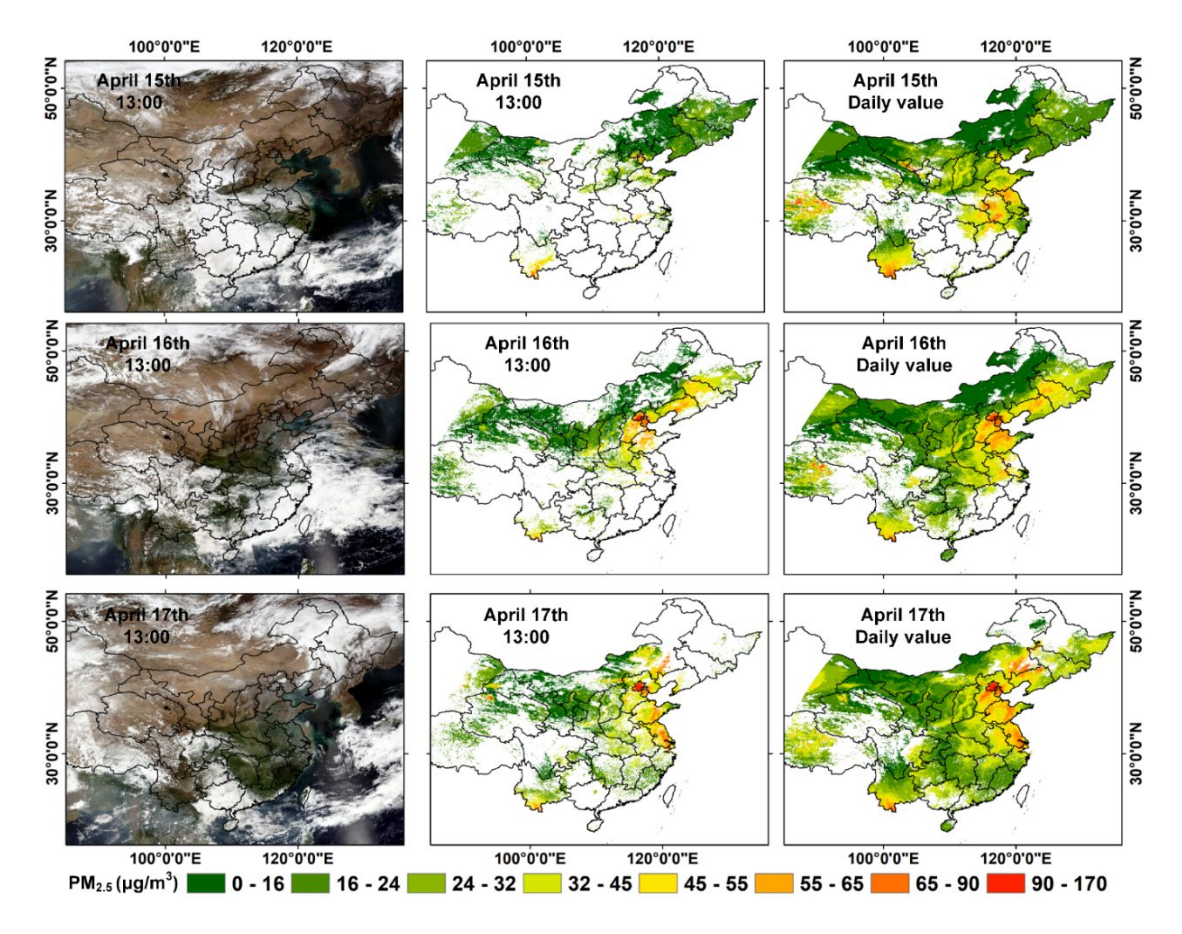

**Figure S2.** EntityDenseNet PM2.5 over mainland China on April 15 –17, 2019. The left column is the true color satellite image. The middle column is the  $PM<sub>2.5</sub>$  concentrations at 13:00 (local time). The right column is the daily averaged  $PM<sub>2.5</sub>$  concentrations.

| Province       | EntityDenseNet | <b>XGBoost</b> | RF    | LightGBM | <b>BPNN</b> |
|----------------|----------------|----------------|-------|----------|-------------|
| Zhejiang       | 21.35          | 22.11          | 25.18 | 22.02    | 27.53       |
| Yunnan         | 14.68          | 15.63          | 20.13 | 17.00    | 21.19       |
| Xinjiang       | 21.07          | 20.92          | 24.78 | 22.49    | 38.60       |
| Xizang         | 16.81          | 20.10          | 27.46 | 23.68    | 23.16       |
| Sichuan        | 18.58          | 20.63          | 25.37 | 22.36    | 28.80       |
| Shaanxi        | 23.79          | 26.20          | 30.06 | 27.52    | 33.82       |
| Shanxi         | 31.00          | 35.21          | 38.85 | 35.28    | 43.67       |
| Shandong       | 32.88          | 33.78          | 40.35 | 34.45    | 44.94       |
| Qinghai        | 20.40          | 24.96          | 24.48 | 25.37    | 26.57       |
| Ningxia        | 20.62          | 22.91          | 28.11 | 24.09    | 29.69       |
| NeiMongol      | 26.76          | 28.22          | 31.78 | 28.80    | 35.49       |
| Liaoning       | 30.60          | 29.49          | 35.42 | 30.13    | 43.08       |
| Jiangxi        | 18.66          | 22.95          | 23.39 | 23.94    | 24.72       |
| Jilin          | 26.45          | 27.27          | 30.40 | 27.01    | 34.33       |
| Hunan          | 19.13          | 21.49          | 23.87 | 22.08    | 24.29       |
| Hubei          | 22.11          | 24.93          | 26.97 | 25.42    | 30.35       |
| Heilongjiang   | 37.79          | 38.61          | 42.88 | 37.94    | 47.78       |
| Henan          | 33.95          | 36.13          | 42.46 | 37.43    | 48.16       |
| <b>Beijing</b> | 26.47          | 28.62          | 38.37 | 30.75    | 47.45       |
| Tianjin        | 36.56          | 42.61          | 49.57 | 42.60    | 58.04       |
| Hainan         | 8.69           | 10.07          | 36.53 | 14.44    | 18.37       |
| Guizhou        | 15.54          | 17.80          | 21.14 | 17.79    | 20.02       |
| Guangxi        | 20.31          | 24.21          | 29.56 | 25.31    | 26.59       |
| Gansu          | 15.70          | 18.30          | 24.21 | 20.19    | 26.19       |
| Fujian         | 16.37          | 16.14          | 21.01 | 17.37    | 22.78       |
| Anhui          | 24.09          | 25.27          | 28.18 | 25.63    | 31.13       |
| Shanghai       | 20.45          | 22.85          | 26.81 | 23.11    | 30.37       |
| Chongqing      | 15.23          | 18.89          | 24.29 | 20.12    | 26.30       |
| Jiangsu        | 23.70          | 25.36          | 29.53 | 25.83    | 33.28       |
| Guangdong      | 16.02          | 18.48          | 25.53 | 19.83    | 21.27       |
| Hebei          | 36.73          | 39.72          | 47.66 | 40.30    | 55.95       |

**Table S1.** The provincial RMSE for 5 machine learning models.

| Province     | EntityDenseNet | <b>XGBoost</b> | RF       | LightGBM | <b>BPNN</b> |
|--------------|----------------|----------------|----------|----------|-------------|
| Zhejiang     | 0.47           | 0.45           | 0.30     | 0.47     | 0.17        |
| Yunnan       | 0.59           | 0.56           | 0.26     | 0.47     | 0.17        |
| Xinjiang     | 0.28           | 0.23           | 0.05     | 0.14     | 0.16        |
| Xizang       | 0.29           | 0.32           | 0.13     | 0.23     | 0.06        |
| Sichuan      | 0.54           | 0.53           | 0.34     | 0.48     | 0.33        |
| Shaanxi      | 0.63           | 0.60           | 0.44     | 0.60     | 0.33        |
| Shanxi       | 0.64           | 0.56           | 0.45     | 0.58     | 0.29        |
| Shandong     | 0.63           | 0.59           | 0.45     | 0.58     | 0.30        |
| Qinghai      | 0.43           | 0.37           | 0.17     | 0.33     | 0.09        |
| Ningxia      | 0.39           | 0.34           | 0.15     | 0.31     | 0.14        |
| NeiMongol    | 0.46           | 0.38           | 0.23     | 0.35     | 0.14        |
| Liaoning     | 0.65           | 0.62           | 0.45     | 0.62     | 0.17        |
| Jiangxi      | 0.48           | 0.40           | 0.23     | 0.38     | 0.19        |
| Jilin        | 0.47           | 0.44           | 0.30     | 0.45     | 0.14        |
| Hunan        | 0.41           | 0.36           | 0.21     | 0.34     | 0.21        |
| Hubei        | 0.56           | 0.51           | 0.36     | 0.51     | 0.29        |
| Heilongjiang | 0.57           | 0.49           | 0.34     | 0.49     | 0.14        |
| Henan        | 0.64           | 0.58           | 0.43     | 0.55     | 0.25        |
| Beijing      | 0.70           | 0.66           | 0.37     | 0.64     | 0.17        |
| Tianjin      | 0.68           | 0.56           | 0.42     | 0.57     | 0.20        |
| Hainan       | 0.28           | 0.20           | 0.00     | 0.10     | 0.04        |
| Guizhou      | 0.27           | 0.24           | 0.09     | 0.22     | 0.07        |
| Guangxi      | 0.33           | 0.26           | $0.02\,$ | 0.21     | $0.06\,$    |
| Gansu        | 0.48           | 0.43           | 0.22     | 0.35     | 0.26        |
| Fujian       | 0.21           | 0.24           | 0.11     | 0.16     | 0.01        |
| Anhui        | 0.52           | 0.49           | 0.33     | 0.48     | 0.22        |
| Shanghai     | 0.58           | 0.47           | 0.26     | 0.45     | 0.15        |
| Chongqing    | 0.50           | 0.40           | 0.30     | 0.37     | 0.27        |
| Jiangsu      | 0.56           | 0.49           | 0.30     | 0.48     | 0.17        |
| Guangdong    | 0.37           | 0.22           | 0.04     | 0.18     | 0.09        |
| Hebei        | 0.69           | 0.62           | 0.50     | 0.62     | 0.29        |

**Table S2.** The provincial  $R^2$  for Individual machine learning model.

### **Reference**

Rahman, H. , & Dedieu, G. . (1994). Smac: a simplified method for the atmospheric correction of satellite measurements in the solar spectrum. International Journal of Remote Sensing, 15(1), 123-143.

## **EntityDenseNet Cloud Platform Guide**

This Cloud Platform is based on a CPU sever, it allows maximum 2-3 users to run the EntityDenseNet model simultaneously. The website of this Platform is <http://49.233.1.40:8888/>. Please contact Dr. Yan (email: [yanxing@bnu.edu.cn\)](mailto:yanxing@bnu.edu.cn) to get the access and follow the schedule to use. The EntityDenseNet Cloud Platform can be used to extract spatial and temporal information from the data. Follow our release notes to stay updated on the latest EntityDenseNet releases: <https://yanxingemail.wixsite.com/group> .

**1.** When you login to the EntityDenseNet Cloud Platform, you will see:

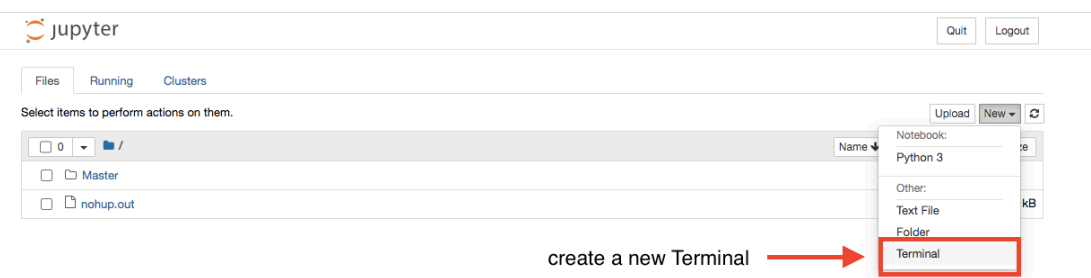

Create a **new Terminal** and enter the following code in the **Terminal** to create your folder. For example, suppose the name of your folder is called "Example", enter the code in the Terminal:

## *mkdir Example cp -r Master/. Example*

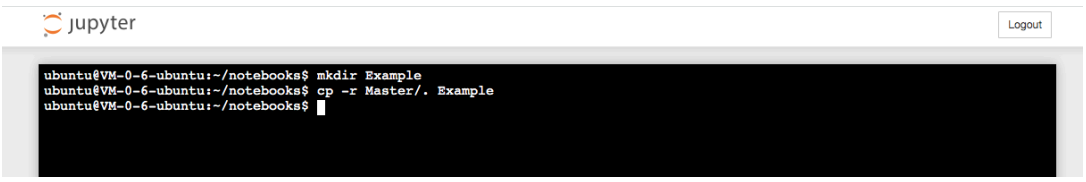

Refresh the website you will see:

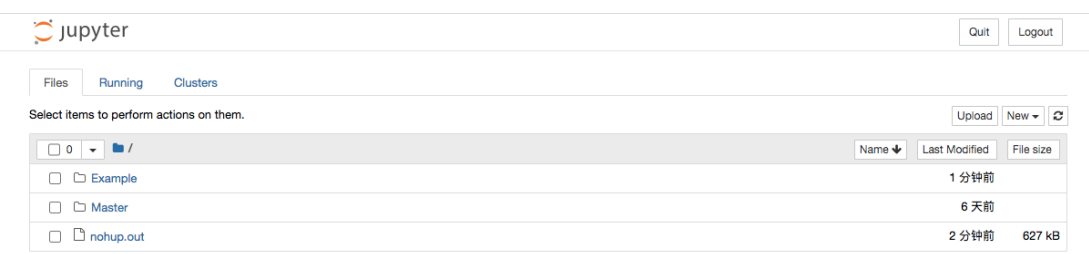

Then the "Example" folder is created, and in the folder there are four items generated automatically. The "**data**" is to upload your **training, validating and testing datasets**, the "**output**" is to store the **results from the model training and testing**, and the "**run.sh**" includes all **parameters** of the EntityDenseNet model. After all files are set up, you can run the model on your data by running the "**experiment.ipynb**".

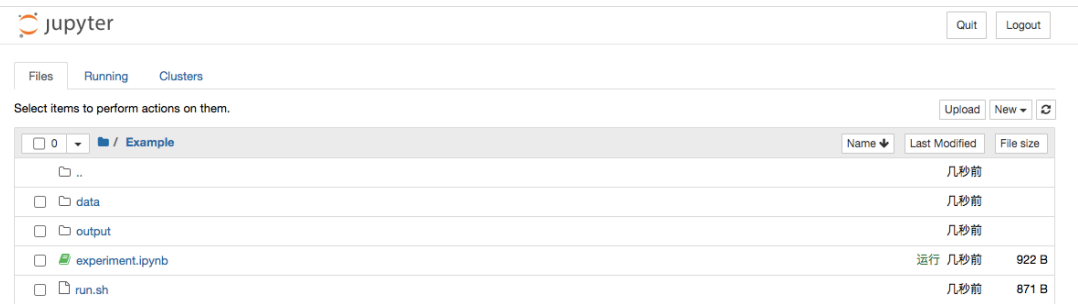

In the "data", there are three example datasets including "test.csv", "train.csv" and "valid.csv", you can easily delete them and upload your own data (or you can directly run the example data to see the result).

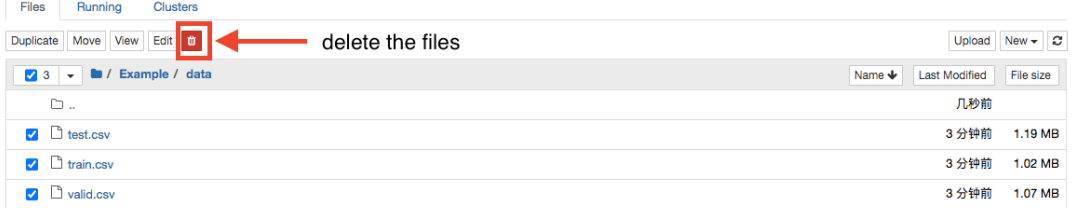

Before using the EntityDenseNet model, we should prepare the **training, validation and test datasets**. The **training data** is used to train the model, the **validation data** is used for model hyperparameter optimization or tuning, and the **test data** is used to assess the performance of the trained model. The test data should be "never seen before".

The names of your uploaded **training, validation and test datasets** must be "**train.csv", "valid.csv" and "test.csv"**, and the three datasets should be "**.csv**". The detailed description of the three datasets is as follows:

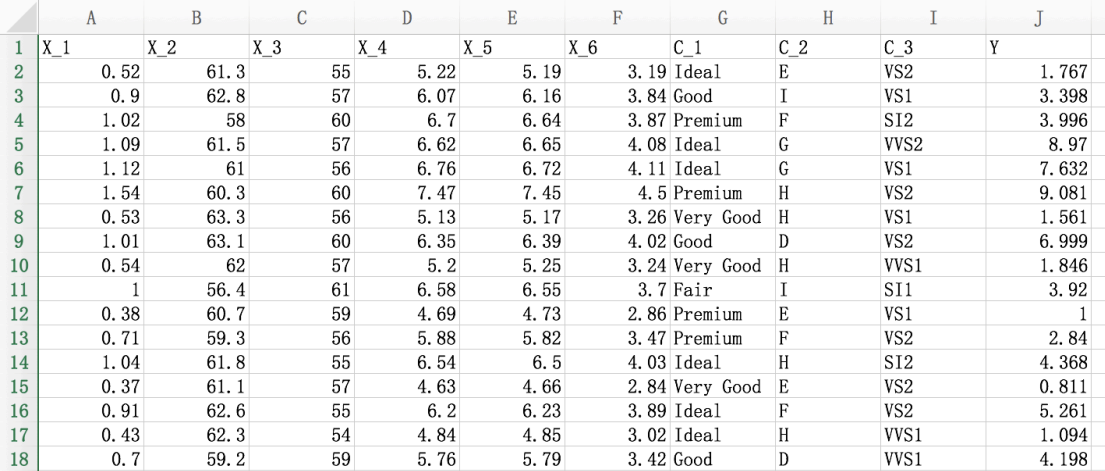

The **continuous variables in your three datasets should be named as** "X\_\*", and the **categorical variables in your three datasets should be named as** "C\_\*". The name of the dependent variable should be "Y". **Null value is not allowed** in the datasets.

**2.** Upload your **training, validation and test datasets (in /data)** by the "**upload**" on the upper right of the website.

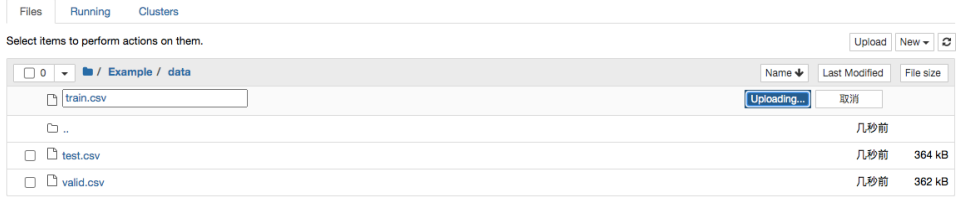

**3.** Set up all parameters of the EntityDenseNet model for model training (in **/run.sh)**

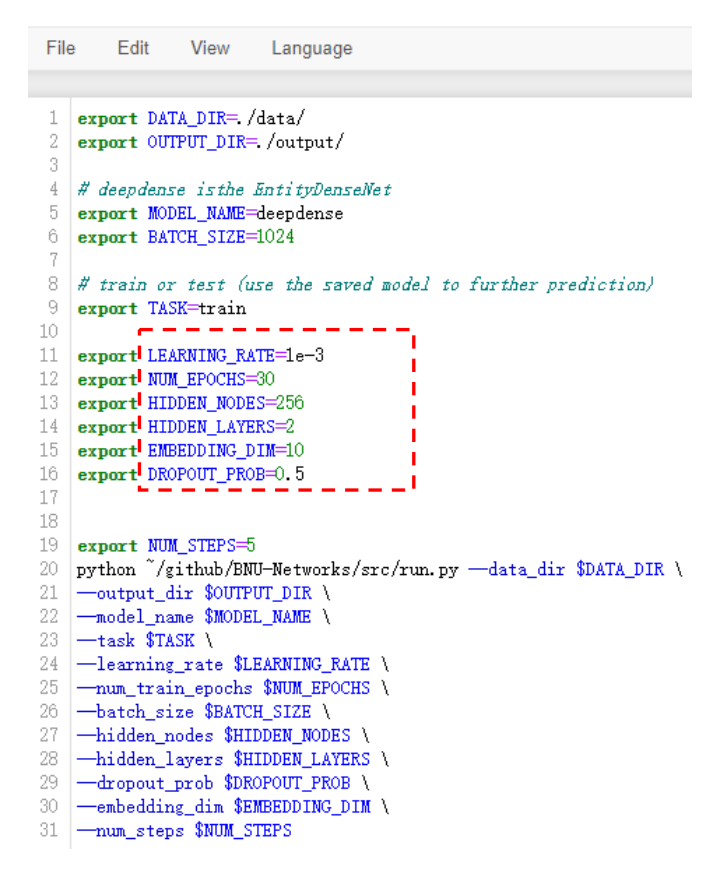

**HIDDEN** NODES is the number of neurons in the fully connected layer.

**HIDDEN\_LAYERS** is the number of hidden layer, it should be noted that each hidden layer includes one fully connected layer, one rectified linear unit (ReLU) layer, one batch normalization layer, and one dropout layer.

**EMBEEDING** DIM is the D in the Embedding matrix (see paper).

**DROPOUT** PROB is the value of the dropout rate in the dropout layer.

**LEARNING** RATE is the learning rate.

**NUM\_EPOCHS** is the epochs for model training.

After setting up all parameters, don't forget to save it by the **File section**.

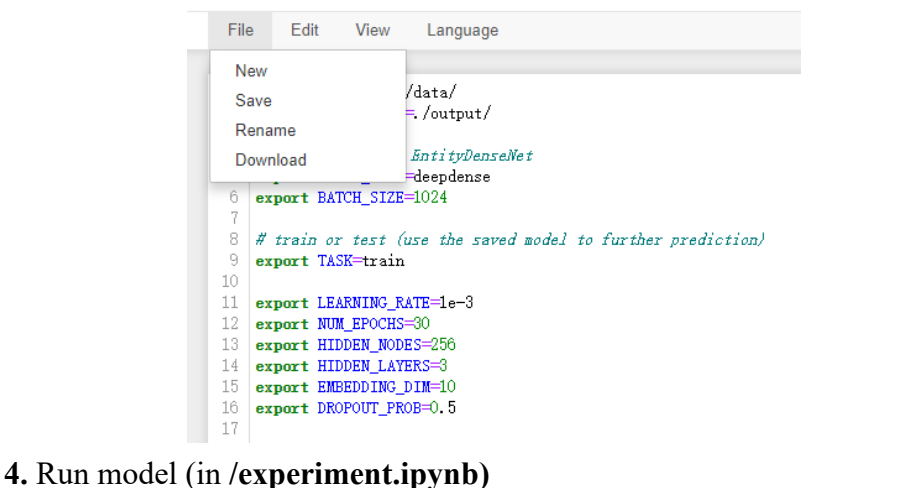

Open the experiment.ipynb, and click "run".

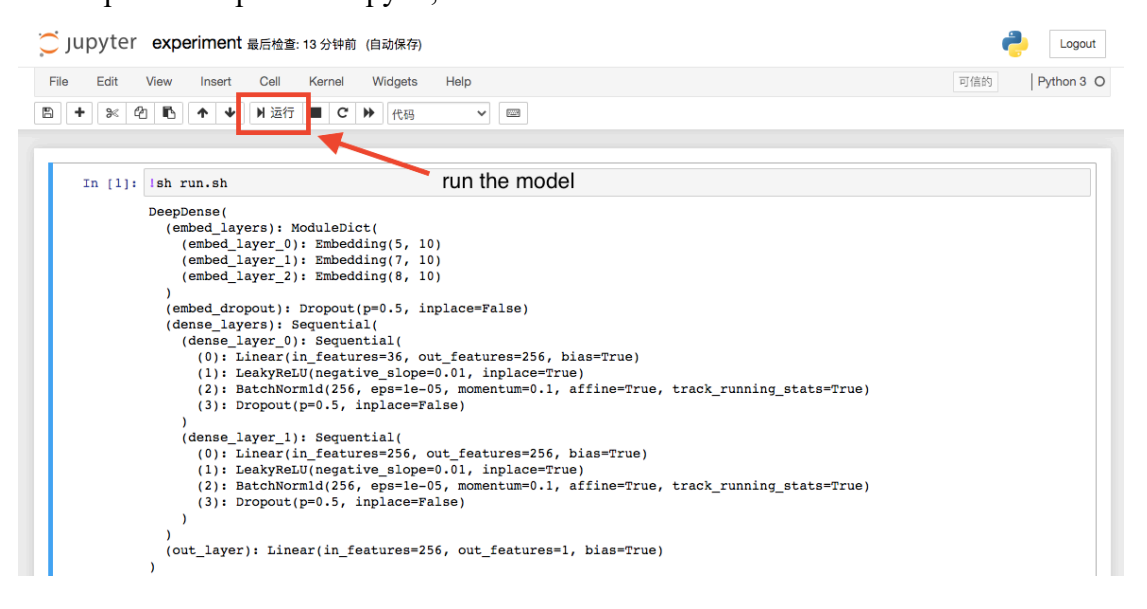

Epoch 18 -> Train Loss: 8.128909103393555 Epoch 18 -> Valid Loss: 4.186536224365234, RMSE: 2.046102756100886, R2 Score: 0.7449936186473325 Epoch 19 -> Train Loss: 7.071280047098796 Epoch 19 -> Valid Loss: 3.4168413410186766, RMSE: 1.8484698845049101, R2 Score: 0.7918765930966121 Epoch 20 -> Train Loss: 6.238333388010661 Epoch 20 -> Valid Loss: 2.8580145225524904. RMSE: 1.690566353975158. R2 Score: 0.8259152972197636 Epoch 21 -> Train Loss: 5.656378407796224 Epoch 21 -> Valid Loss: 2.355764276504517, RMSE: 1.5348498566763766, R2 Score: 0.8565079091856121 Epoch 22 -> Train Loss: 4.958307954152425 Epoch 22 -> Valid Loss: 1.8117036237716675, RMSE: 1.3459954073678853, R2 Score: 0.8896472084422483 Epoch 23 -> Train Loss: 4.689443752288819 RMSE: 1.1764908243053724, R2 Score: 0.915691132321313 Epoch 23 -> Valid Loss: 1.3841305418014527, Epoch 24 -> Train Loss: 4.346971508026123 Epoch 24 -> Valid Loss: 1.4780635919570924, RMSE: 1.2157564055571284, R2 Score: 0.9099695749266438 Epoch 25 -> Train Loss: 4.0108202463785805 Epoch 25 -> Valid Loss: 1.2124627513885498, RMSE: 1.1011188063535255, R2 Score: 0.9261476144889583 Epoch 26 -> Train Loss: 3.880736406326294 Epoch 26 -> Valid Loss: 1.2507275419235229, RMSE: 1.118359345656196, R2 Score: 0.923816852703279 Epoch  $27 - 5$  Train Loss: 3.9868891989390054 Epoch 27 -> Valid Loss: 1.0390084533691406, RMSE: 1.0193175566015071, R2 Score: 0.9367129027276917 Epoch 28 -> Train Loss: 3.605681941350301 Epoch 28 -> Valid Loss: 1.0896088886260986, RMSE: 1.0438432847642227, R2 Score: 0.9336307712252606 Epoch 29 -> Train Loss: 3.6344506969451906 Epoch 29 -> Valid Loss: 0.9871351871490478, RMSE: 0.9935467940896237, R2 Score: 0.9398725452125495 Epoch 30 -> Train Loss: 3.506718782424927 Epoch 30 -> Valid Loss: 1.0135009970664979, RMSE: 1.006727878037666, R2 Score: 0.9382665770565809 Prediction -> Test RMSE: 1.0165454290324079, R2 Score: 0.9357394727355208

 In all outputs, the "**Prediction -> Test RMSE", and "R2 Score"** are the **Root Mean Square Error (RMSE) and Determination Coefficient (R2)** for the **testing** dataset. The **RMSE and R2** for the **validating** dataset is presented in each epoch.

You can improve the RMSE and R<sup>2</sup> by tuning all parameters in /**run.sh.** 

Finally, all results are stored in **/output,** such as the trained model, the prediction for your testing dataset.

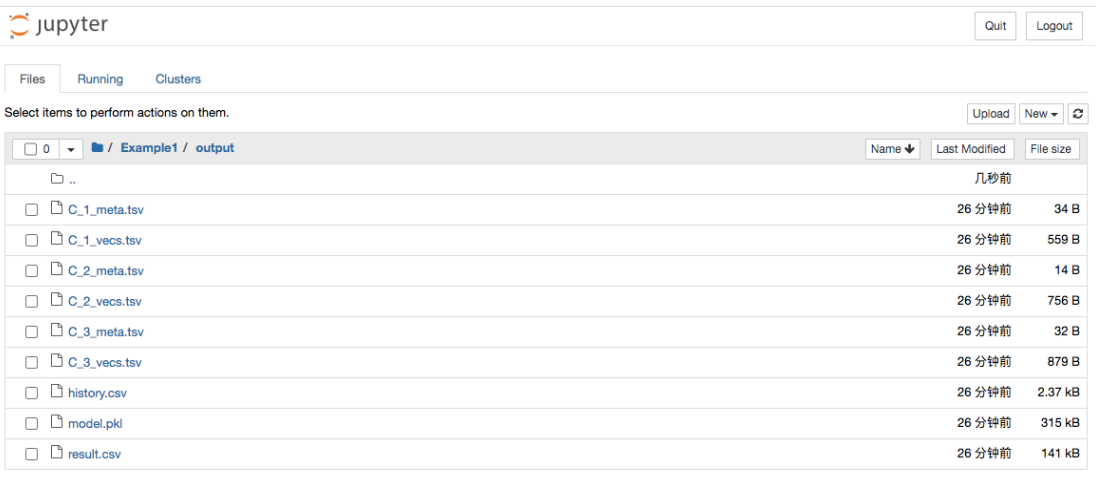

#### **5. Interpret the results from** the **EntityDenseNet model**

The "C  $*$  meta.tsv" contains the category information for the categorical variable  $C^*$  and the "C \* vecs.tsv" contains the embedding-based vector for the categorical variable C  $*$ . As for the example data, there are three categorical variables (C\_1, C\_2, and C\_3) in the "Example" data, and the model will output three "C\_\*\_meta.tsv" files and three "C \* vecs.tsv" files. To visualize the categorical variable C 1's embedding result, TensorFlow, originally developed by researchers and engineers working on the Google Brain team within Google's Machine Intelligence Research organization, provides a useful tool. To achieve this aim, we will upload the "C\_1\_meta.tsv" and "C\_1\_vecs.tsv" to the website [http://projector.tensorflow.org/.](http://projector.tensorflow.org/)

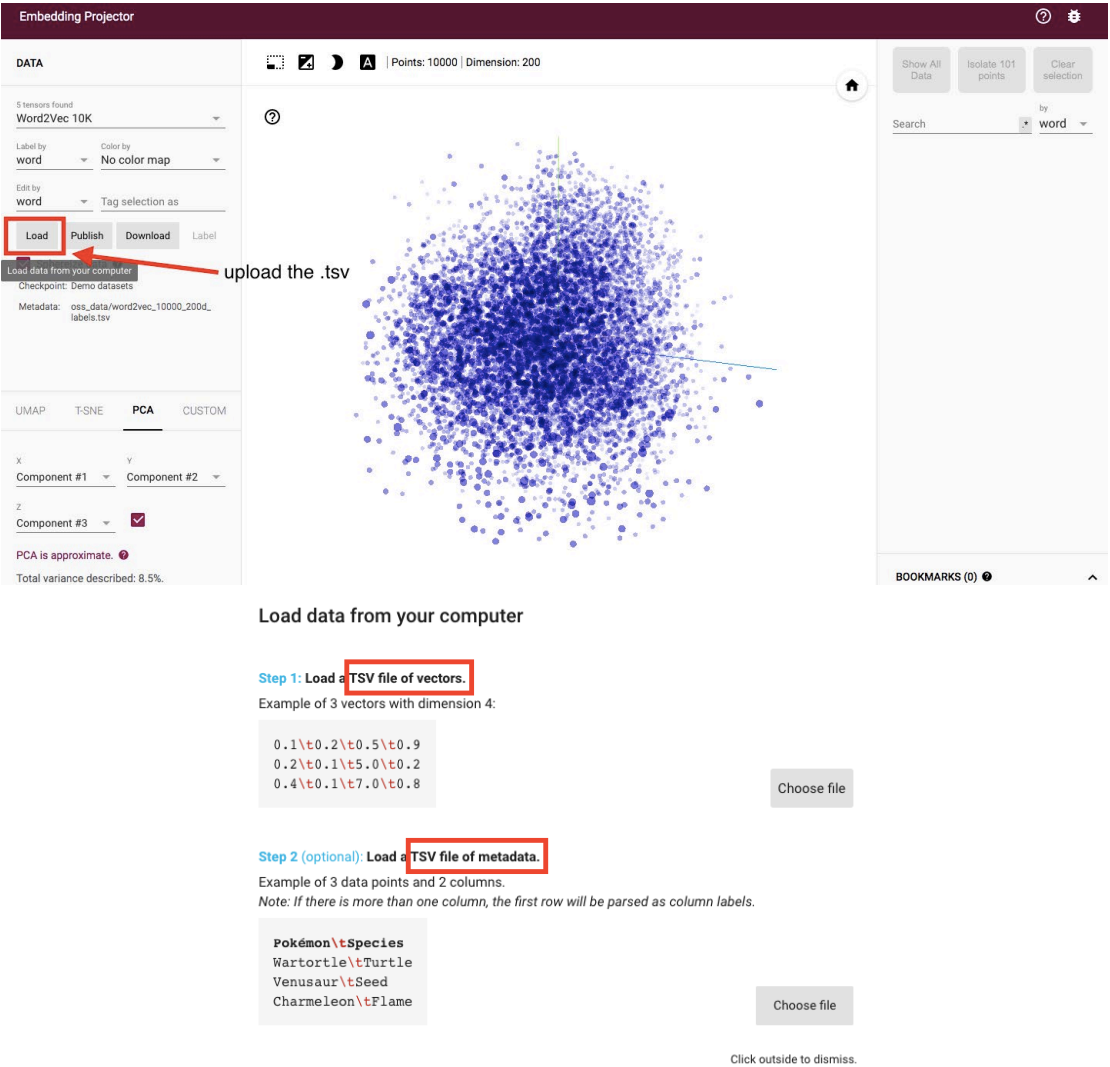

Mapping the matrix of embedding layer from the trained EntityDenseNet down to 3D with UMAP enables us to calculate the Cosine Distance between different variables in this 3D Coordinate System. The smaller the Cosine Distance, the higher the correlation between two features. It reveals the **intrinsic properties of the categorical variables**. This function greatly improves interpretability of the EntityDenseNet inversion result.

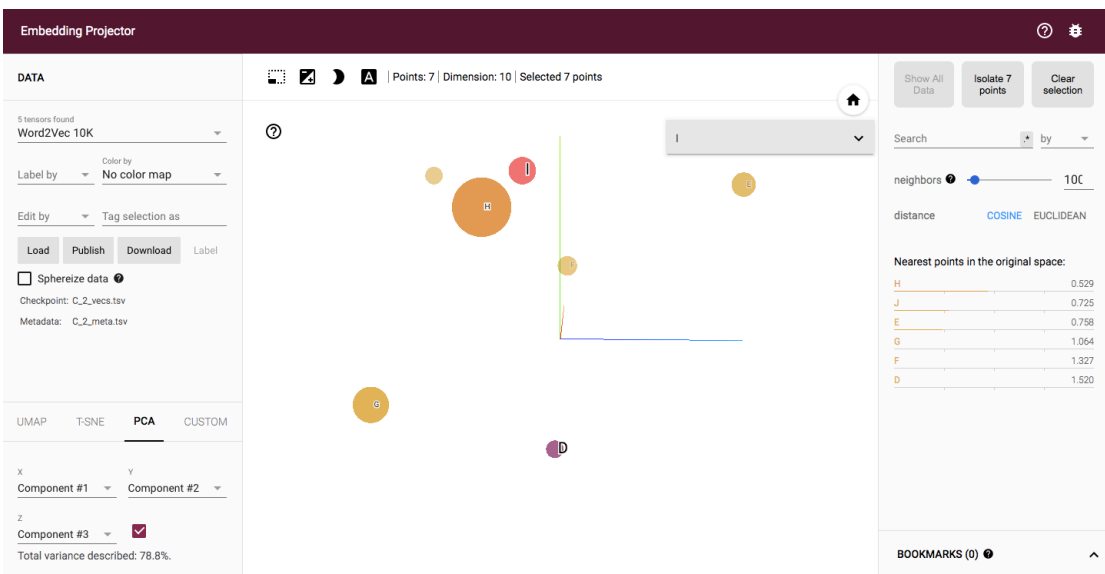

The "**history.csv**" is the **validation result** for each epoch and the "**result.csv**" is the **prediction result** based on test set. In "**history.csv**", the **train loss, valid loss, valid RMSE and valid R2** for every epoch is provided. In "**result.csv**", the **original test dataset** ("X \*", "C \*" and "Y") and **prediction** of Y ("predicted") are provided. The "Y" and "predicted" can be used to see the performance of model by scatter plot.

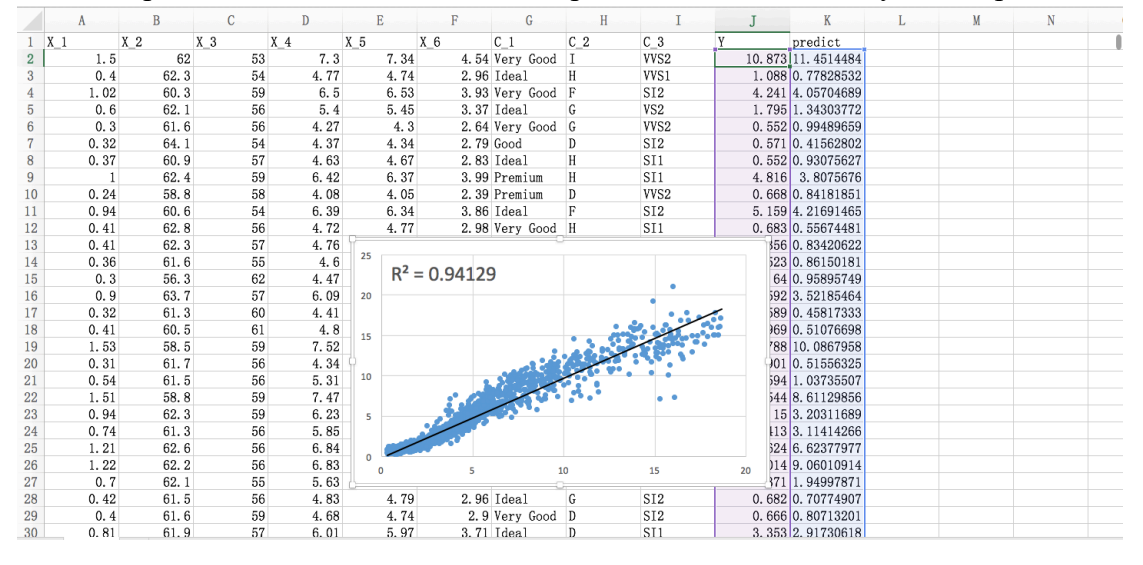

The "**model.pkl**" is the **trained model** which can be saved for other new test data. When applying this trained model to the new test data (upload the new test data to "data" file), change the "**export TASK=train**" as "**export TASK=test**" in **/run.sh** and run in **experiment.ipynb** directly.